## 「Windows10 Creators Update」の京銀インターネット EBサービス取引画面への影響について

マイクロソフト社から、「Windows10 Creators Update」の提供が開始されておりますが、京銀インターネ ットEBサービス(以下「法人IB」といいます。)をご利用のパソコンに「Windows10 Creators Update」を適 用されますと、法人IB取引画面に動作変更が生じることが判明いたしましたので、対処方法等についてお知ら せいたします。

お客さまには、ご不便をおかけいたしますが、よろしくお願い申し上げます。

## 1.発生事象

「ログイン」画面で「電子証明書ログイン」ボタンを押下されますと、証明書を選択するためのダイアログ(以 下「証明書選択ダイアログ」といいます。)が表示されますが、「Windows10 Creators Update」を適用さ れますと、新たなブラウザの使用に基づき、「証明書選択ダイアログ」が「ログイン」画面の裏側に表示されま す。(別紙をご参照ください。)

2.対処方法

次のいずれかの方法により、「証明書選択ダイアログ」を表示させてください。

(1)ブラウザボタンの最小化ボタンを押下する。

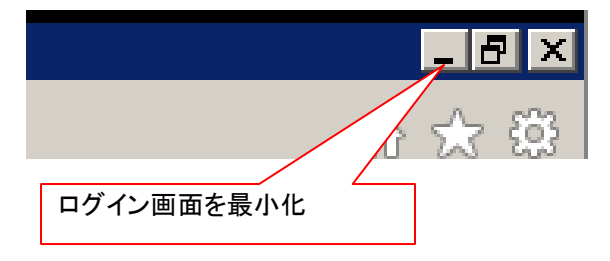

(2)ブラウザ(Internet Explorer)のタスクバーにて画面を切り替える。

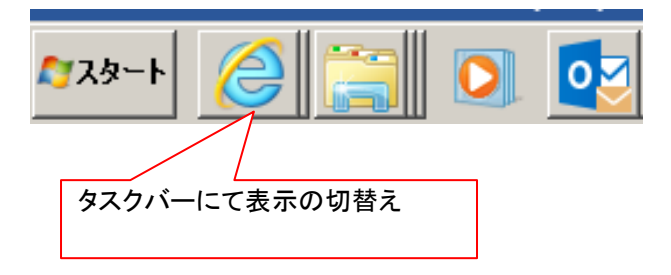

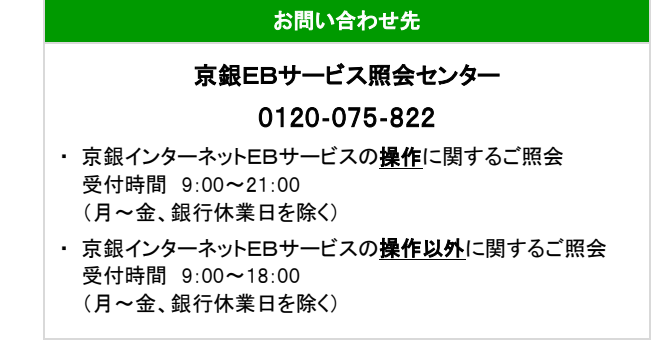

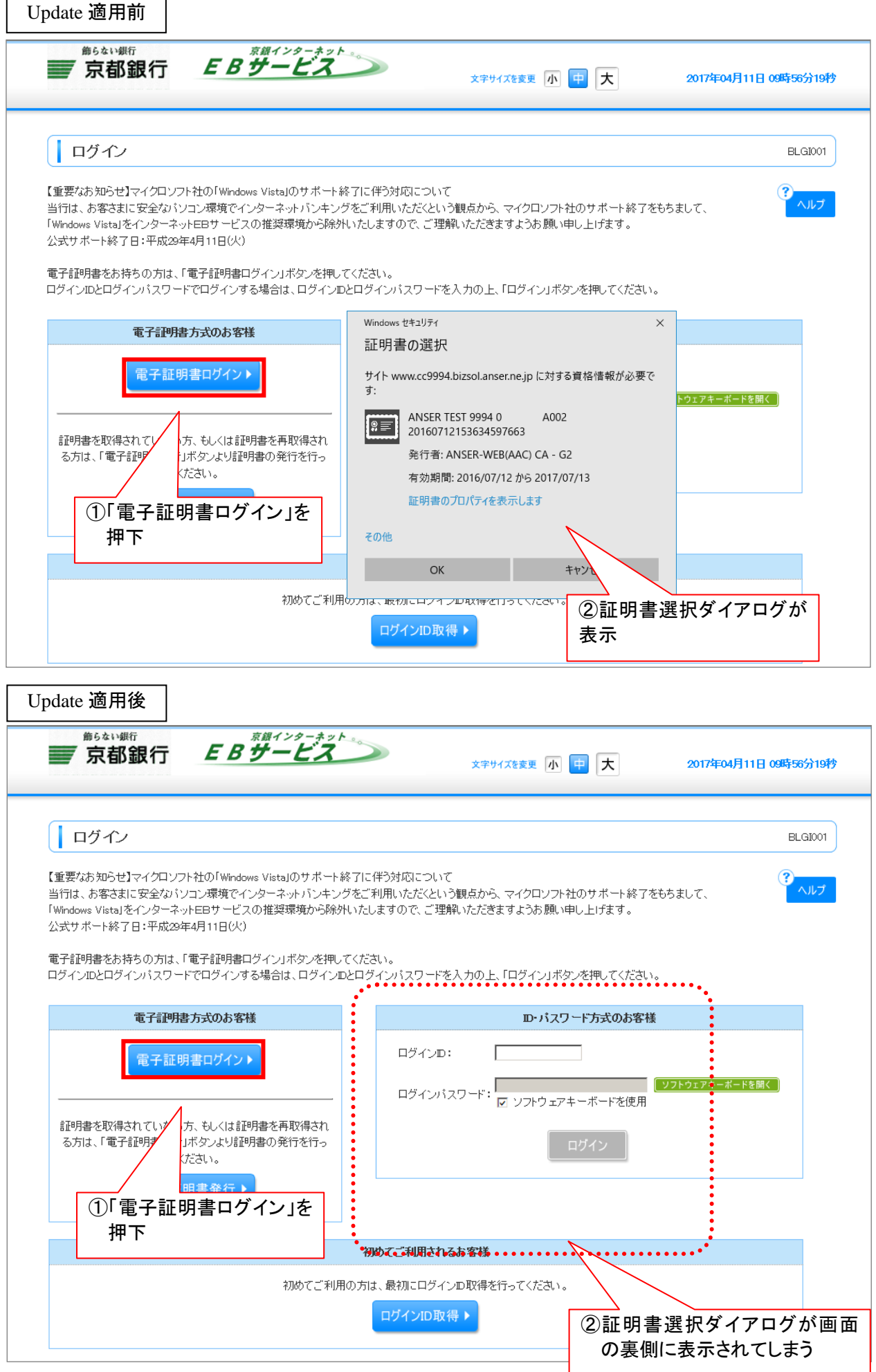